# Secure Network Filesystem (Secure NFS)

# By Travis Zigler

Overview of Secure NFS

- Problems with NFS
- Security of Basic NFS Configurations
- Securing NFS with SSH Tutorial
- Securing NFS with SSL Overview
- Conclusions
- Resources

# Brief Introduction of NFS

NFS is a widely used protocol that allows users to share files across a network. NFS has been around for a long time and is a mature and well understood protocol.

Since it has been around for awhile and is well understood, the short comings of NFS are also well understood and exploited. If security is necessary, BASIC NFS IS NOT THE SERVICE TO USE.

So Why is NFS so bad?

# Problems of NFS

- NFS relies on the inherently insecure UDP protocol
- Transactions between host and client are NOT encrypted
- Hosts and users cannot be easily authenticated, IP Spoofing is possible
- Persmissions are granted by normal access rules
- Firewall configuration is difficult because of the way NFS daemons work

#### So when is a good time to use basic NFS?

The only time that basic NFS should ever be used is on a secured LAN that everyone on the network is trusted. This philosphy is great, but is very impratical and very rarely the case. Most networks don't provide the comfort of having users that are completely trusted. And most networks aren't completely secured LANs. If a hacker/cracker could get into your LAN and basic NFS configurations were in place, any file in your shared directories could be compromised. And if you allow a user to be able to get root UID in the shares, your entire systems could be easily compromised.

# Security of Basic NFS **Configurations**

## 1) Firewall Setup

Networking NFS through firewalls is a nightmare for system administrators because port numbers for the service may change between reboots, network restarts, or may be different on other systems. The ports are randomly assigned. To make a firewall that can control NFS, you must first tie down the ports it uses.

#### O ghostface@ghost1: /home/ghostface - Shell - Konsole Session Edit View Bookmarks Settings Help [ghostface@ghost1 ghostface]\$ su Password: [root@ghost1 ghostface]# rpcinfo -p program vers proto port 100000 tcp  $-111$ portmapper 100000 udp  $111$ portmapper 100024 941 status 100024 944 391002 32768 sqi fam  $udp$  $n$ <sup>t</sup>s 100003 2049  $n f s$ 100003 udp 2049 udp 100003 2049  $nfs$ 100003 2049  $n$ fs tcp 100003  $nfs$ tcp 2049 100003 tcp 2049 nfs 100021 udp 32771 100021 udp 32771 100021  $udp$ 32771 nlockmar 100021  $\mathbf{1}$ 32786 100021 32786 32786 n Lockman 100021 tcp 928 100005 udp mountd mountd 100005 tcp 931 mountd udp 100005 928 100005 931 mountd tcp mountd 100005  $udp$ 928 100005 931 mountd tcp

#### Port Listings for NFS using rpcinfo -p

 $\bullet$ 

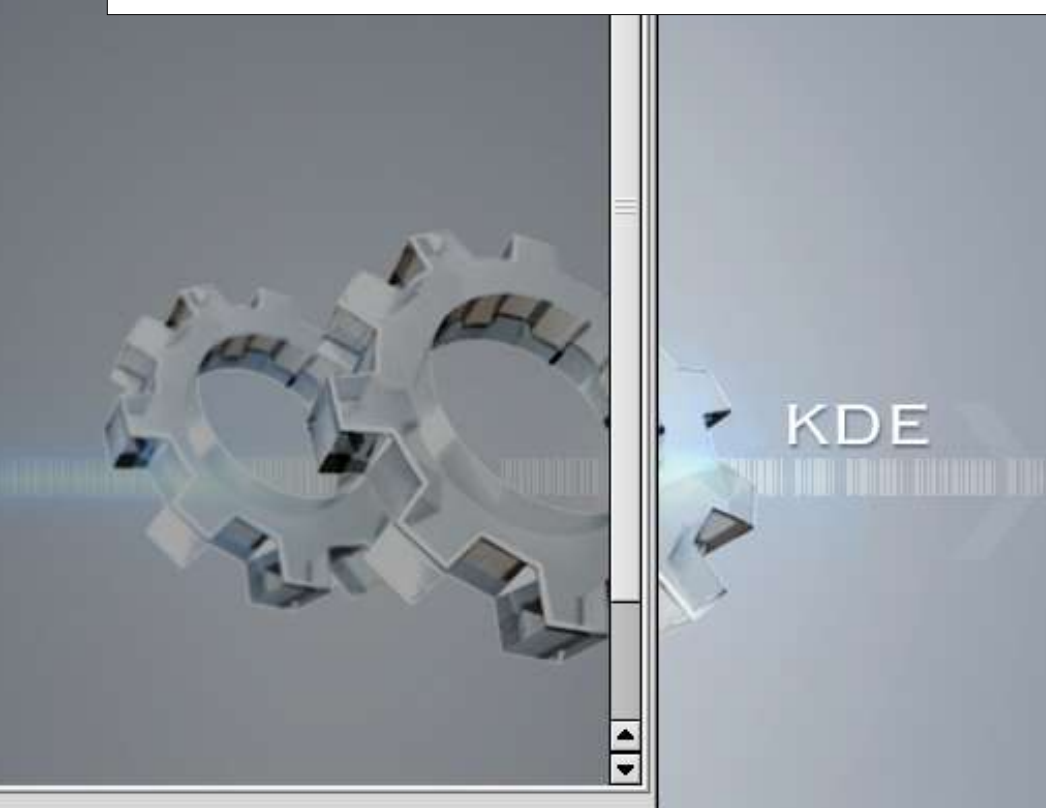

Shell

 $[root \texttt{\&qhost1}$   $qhostface]$ 

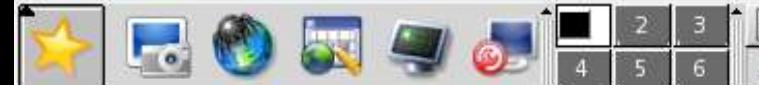

Secure NFS.sxi - OpenOffice.org

ghostface@ghost1:/home/ghost

 $11:44$  am

07/31/05

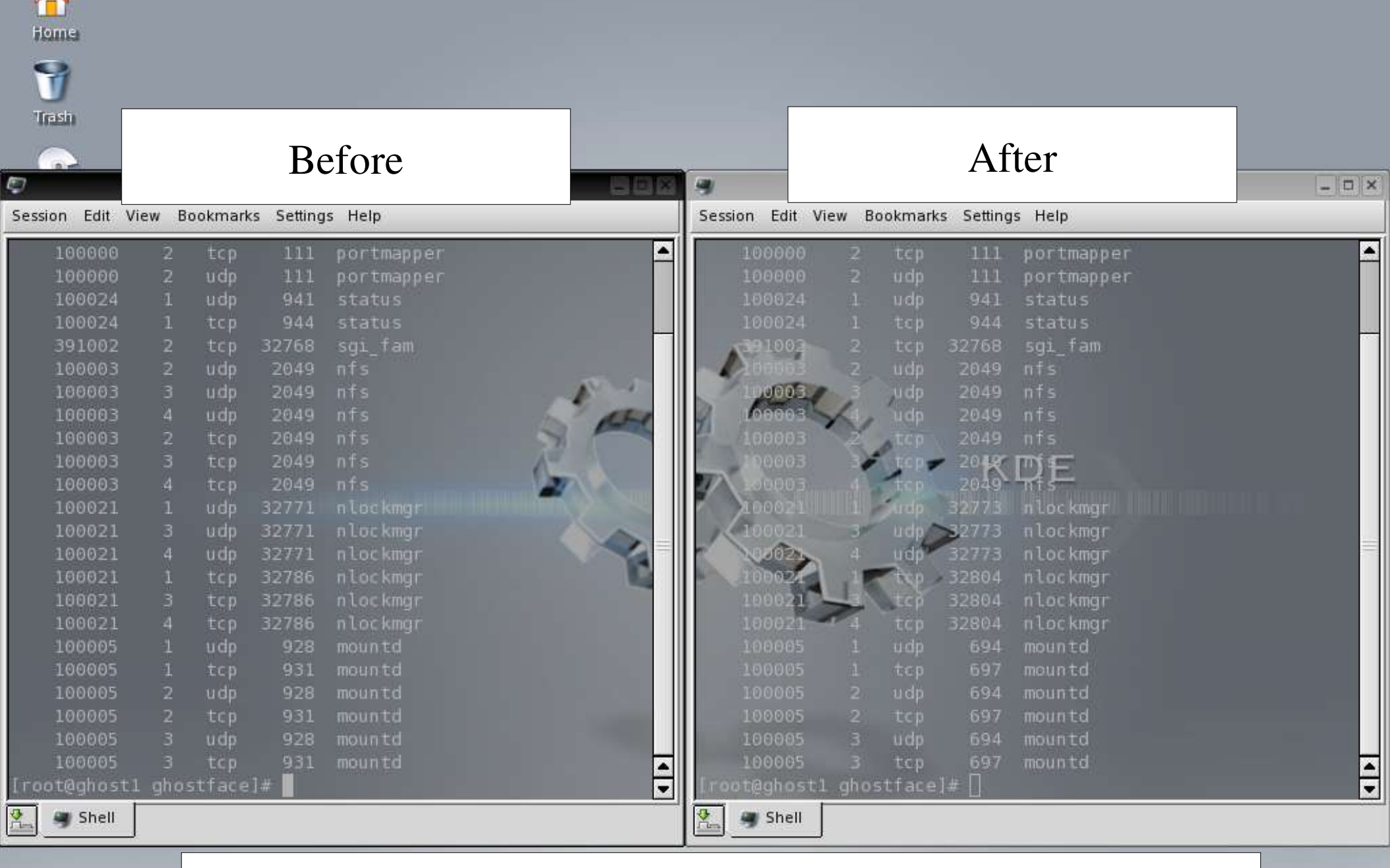

After restarting the service, the ports have changed.

西

 $\overline{\phantom{a}}$ 

11:48 am 07/31/05

If you wish to control NFS you must fix the port settings in their proper configuration files. But since I am going to talk about other protocols that route NFS through their ports, I will not lecture about that now, but have attached the instructions on fixing the ports if you wish to learn how do this.

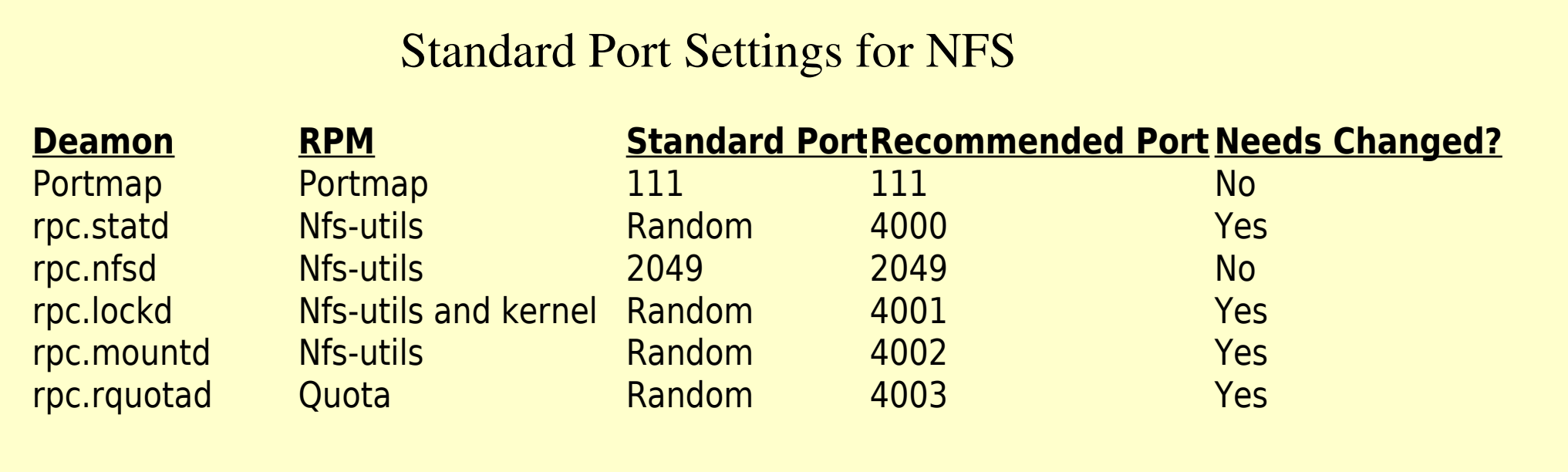

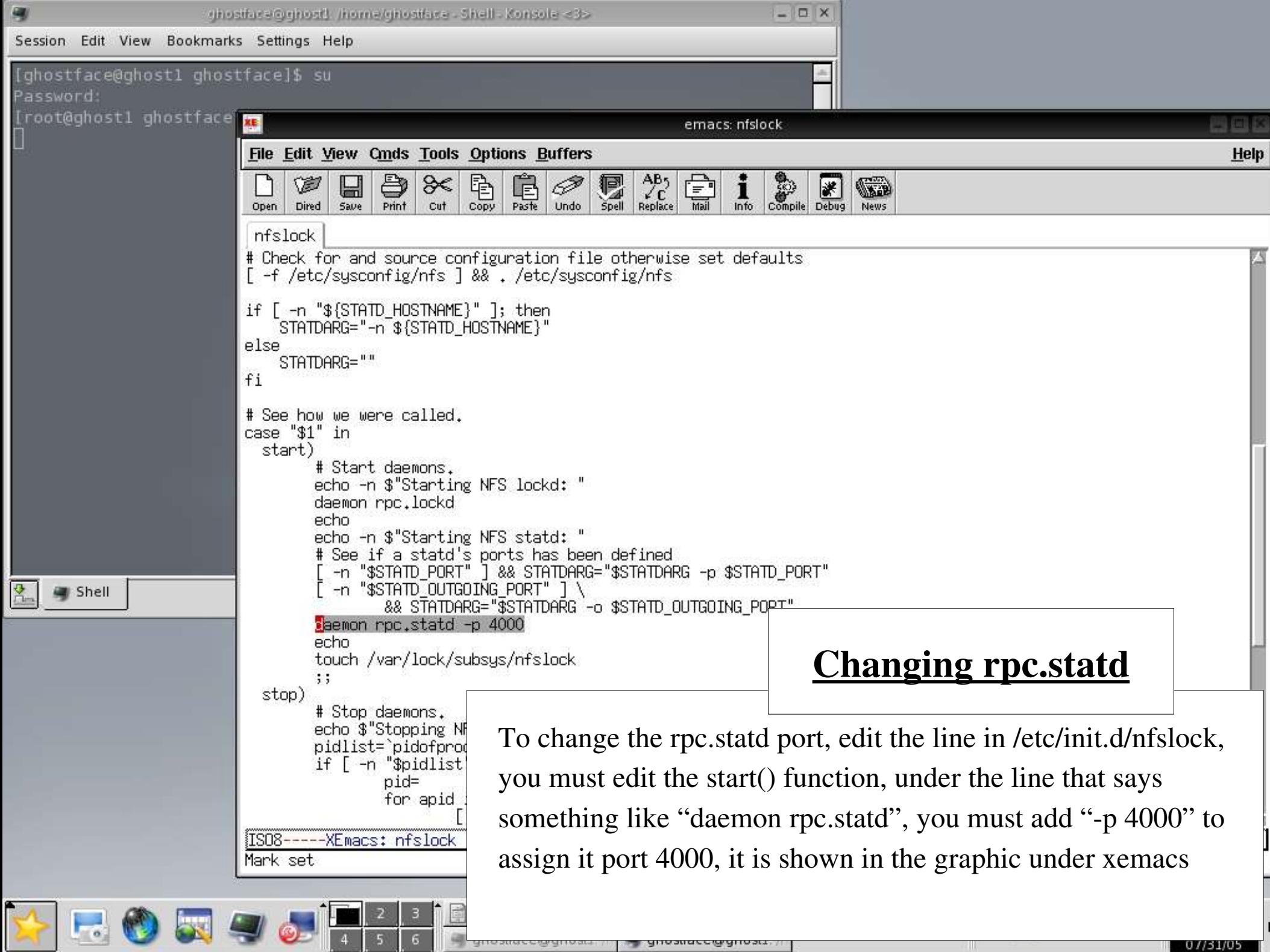

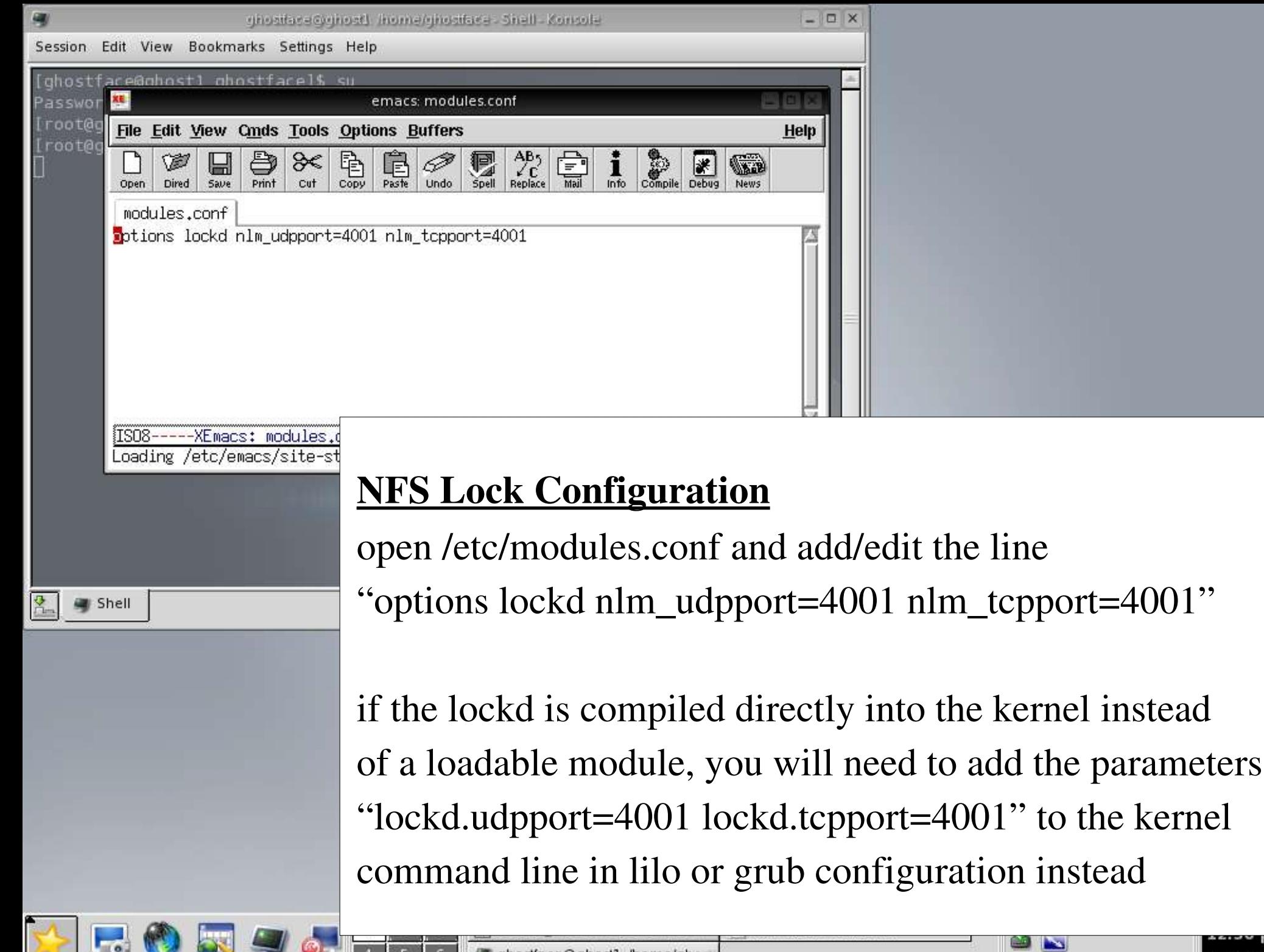

#### ghostface@ghost1:/home/ghost

07/31/0

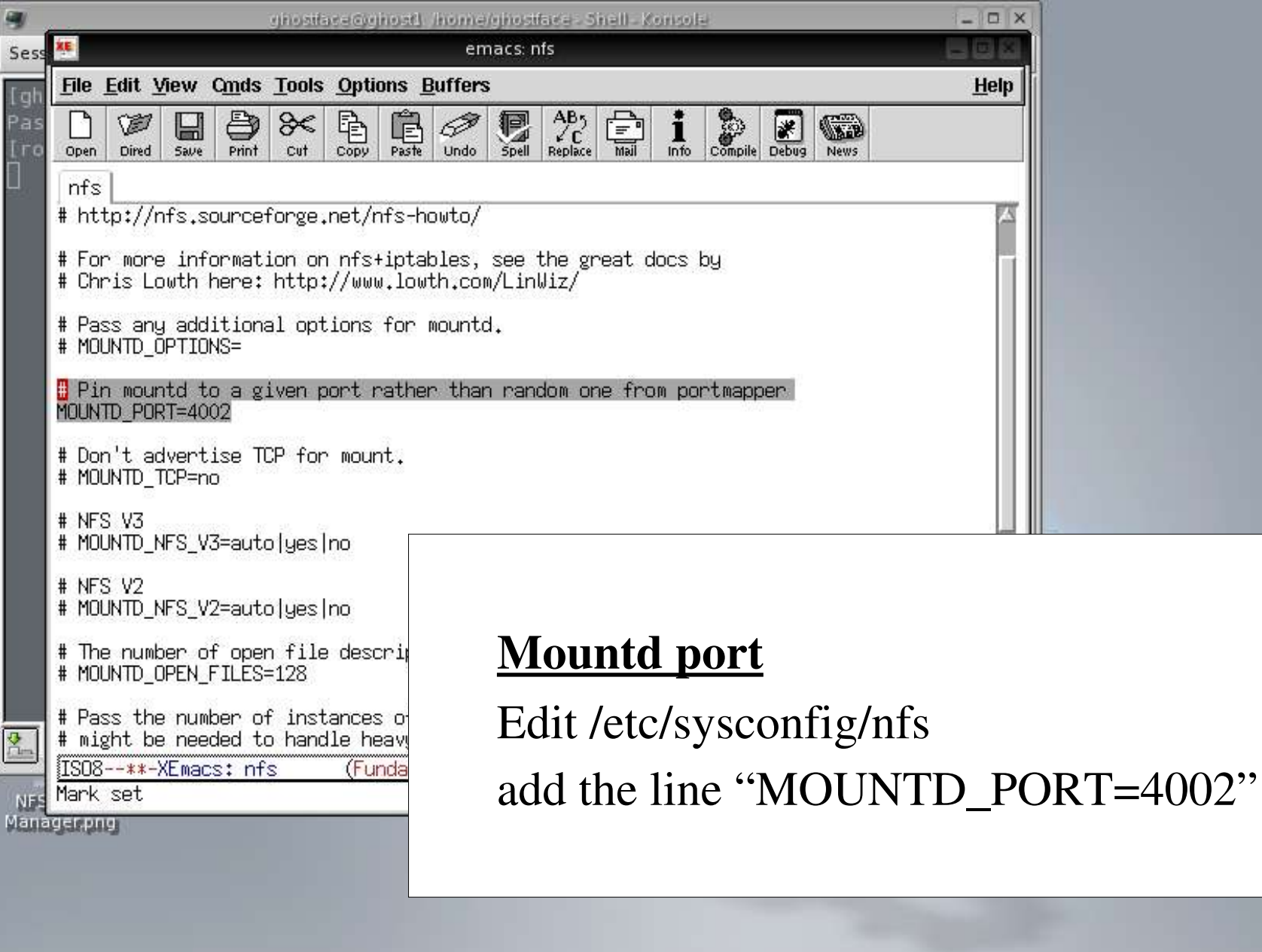

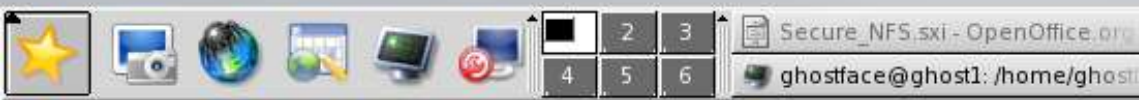

**XE** emacs: nfs

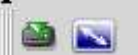

12:39 pm

07/31/05

#### Rquotad port configuration

- Verify your system is running the quota version 3.08 or higher
- Make sure the /etc/rpc has this line present "rquotad" 100011 rquotaprog quota rquota", do not change any of these values
- Add or modify / etc/services

"rquotad 4003/tcp" & "rquotad 4003/udp"

#### **Basic Security for NFS - Issues**

Access to NFS is provided by a mount to a particular directory listed in the /etc/exports file. Names or IP addresses are setup for machines that are allowed access. If a clients IP matches a share, it can mount, regardless if it is really the IP it claims to be. This makes it insecure. Someone spoofing IP addresses or a compromised machine can mount on your access points.

File access is done using normal file access controls because access control is not a function of NFS particularly. This means, that once a drive is mounted, user and group permissions take over the access control of the files.

Example: Let's say I map to UID 7777 on the server, and create a file that is only accessible to me. Then later, on another client, someone else maps to UID 7777 and has full access to files that I made only accessible to myself. Also, if someone has root on the client, they can do "su" and become ANY user.

# Basic Security for NFS – Issues

#### **Continued**

These steps will help you decrease some security risk, but not all, advanced tips will be given later.

- Edit / etc/hosts.deny with "ALL:ALL" to deny everyone
- Edit /etc/hosts.allow with "portmap: your\_subnet/subnet\_mask"
- Do the same for lockd, rquotad, mountd, and statd
	- this will allow everyone in your subnet to access portmap and other NFS daemons but no one else, these settings can be modified differently if you want more specific ranges

Use IP numbers in these fields, not hostnames

- ●On the server machine, make sure you specifically add the line "root\_squash" to your shares in the /etc/exports file
	- This tells the server that we don't want to trust root on the client machines

### Basic Security for NFS – Issues Continued

- "root\_squash" will look something like this in /etc/exports /home/share host\_ip(rw, root\_squash)
- These options say the host computer at "host\_ip" is sharing "/home/share" with read/write access and no root UID
- Even with this option, someone could still "su" and change users. That cannot be helped, but you can make all files on the shared drive owned by root, and since root is the only account a client can't change too, the files cannot be changed.
- Another good option is to make everything read-only with "ro"
- Some good options for the client machine are "nosuid" and "noexec", nosuid limits root executables on the client, noexec limits all executables on the mount but this may be impractical
- I have appended at the end, links for Firewall ipchain configurations

#### Now that we have looked at basic security, how secure are we?

The answer is still, not secure at all. These options limit the ports used, and access controls on the servers and clients, but what about the transmissions? NFS is sent in Clear Text. This means it is not encrypted. Anyone running a sniffer program can take a look at your packets travelling across the network. This could mean bad news if you're sharing something like PGP keys or SSH keys over your NFS shares.

#### So what can we do to limit and fix our network transmissions?

We all know that portmap and other NFS daemons are problems for security, so one of the best options we have to fix these problems are tunneling through other services.

#### Tunneling Programs Overview

So now, let's take a step back from the basic configurations and start over with a more secure way of thinking. The things we need to fix about NFS are:

- What ports should we use for our transmissions
- Setting up firewall settings to handle a tunneled version of NFS
- Handling encryption and authentication over a transmission

#### Tunneling Options

When it comes to tunneling, the tunnel is only as secure as the protocol that creates it, with that said, the security of your "Secure NFS" is only as good as the services you use to create it. After doing a whole lot of googling around online, I find very few tutorials on how to setup a Secure NFS, but as it seems most tutorials I found were using SSH or SSL. The details of these tunneling programs will be given to you by other speakers, so I will try not to go into much detail on them.

The tutorial I will give, shows secure NFS through SSH, but other ways are definitely possible. Since these configurations are fairly lengthy, I will try to limit them as much as possible, but provide the links to the sources I have used if further clarification is needed.

I will also give a brief overview of Secure NFS over SSL.

#### Secure NFS over OpenSSH Overview

- Prerequisites
	- Getting Started
- Server configuration
	- /etc/exports
	- Firewall design for forwarding / ipchains and iptables
- Client configuration
	- Find what ports mountd and nfsd are running
	- Set local forwarding rules
	- Mount the shares

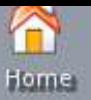

#### **Prerequisites - Getting Started**

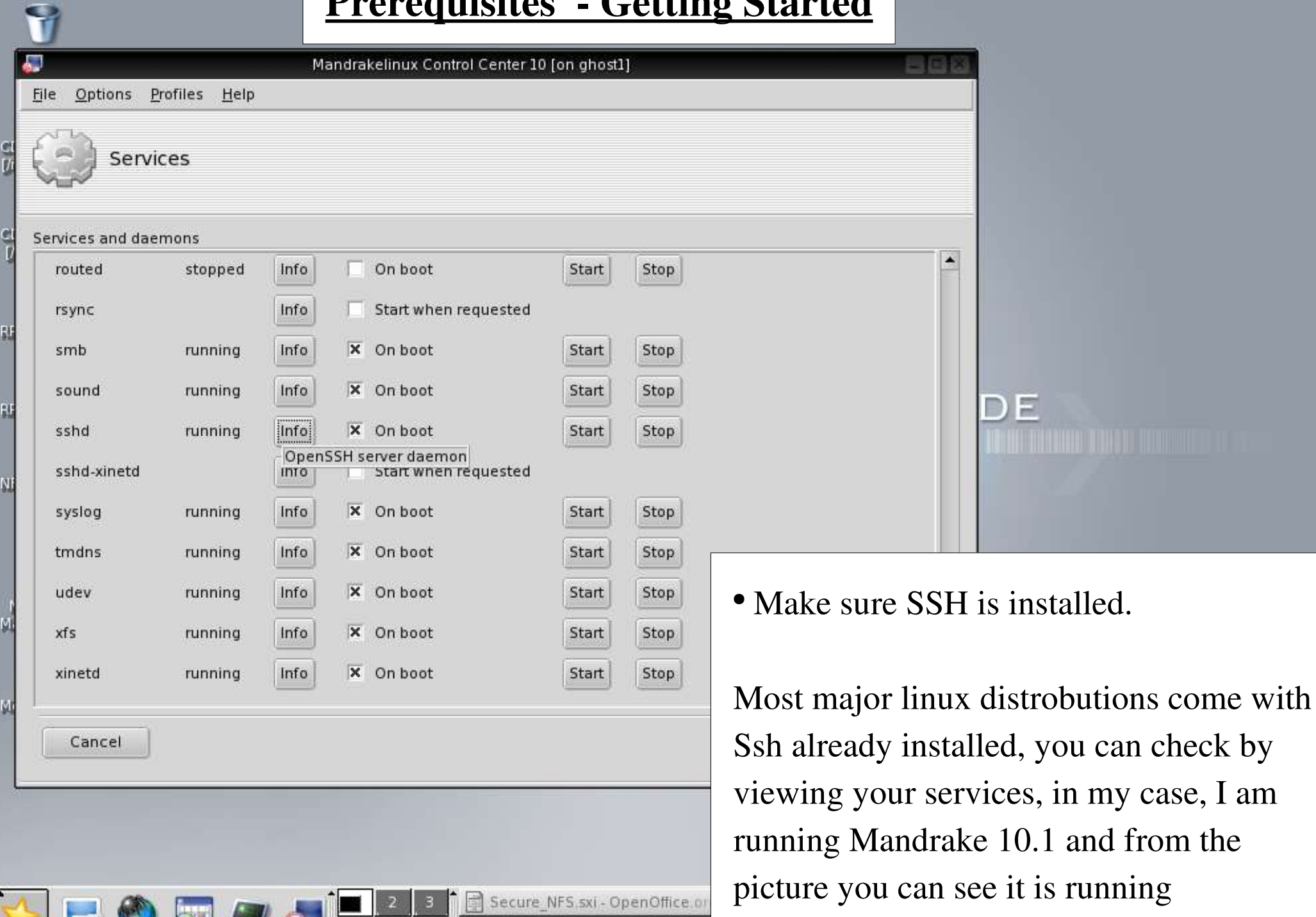

5 6 ghostface@ghost1:/home/gho

 $01/31/05$ 

ಲ್

 $4<sup>1</sup>$ 

Setup a directory to share, this could be anything, but in my example I will use /home/username/ssh\_share, this can be done by typing "mkdir /home/username/ssh\_share" as root

Open and edit the /etc/exports file to contain the share to itself, this will be something like

/home/username/ssh\_share 10.10.10.1(rw,insecure,root\_squash)

This adds the share **/home/username/ssh** share and 10.10.10.1 is the IP of my machine, the **insecure** option just means it can use ports above 1023

Note: when starting the services, NFS must be started before SSH, because SSH may bind the ports used by NFS, and NFS will not start

The following rules should be setup for the firewall to allow NFS over SSH to work:

#### **IPTABLES**

iptables -A INPUT -i eth0 -p tcp -s client --dport ssh -j ACCEPT iptables -A OUTPUT -o eth0 -p tcp --sport ssh -d client -j ACCEPT iptables -A INPUT -i eth0 -p tcp -s client --dport 111 -j ACCEPT iptables - A OUTPUT - o eth0 - p tcp --sport 111 - d client - j ACCEPT

#### IPCHAINS

ipchains - A input -i eth0 -p tcp -s client --dport ssh -j ACCEPT ipchains - A output -i eth0 -p tcp --sport ssh -d client -j ACCEPT ipchains  $-A$  input  $-i$  eth $0$  -p tcp  $-s$  client  $-d$  port  $111 - i$  ACCEPT ipchains - A output -i eth0 -p tcp --sport 111 -d client -j ACCEPT

\*\*client is an IP or network to be allowed, this is for a firewall with default policy of DENY

#### **Steps To Follow**

- Find out the port numbers that mountd and nfsd are using
- Setup forwarding rules locally for SSH
- Mount the shares

#### Port Numbers

On the server, use the "rpcinfo -p" command to find out the server port numbers for mountd and nfsd

In my example they are: nfs 2049 and mountd 4002

#### **Client Configuration - Continued**

Now that we have the port numbers they can be used to create the tunnels from the server to the client, I will use 2222 as the port nfsd will connect on the local machine, and 3333 as the port mountd will use. We will call our server "server", and out client "client" The user trying to connect will be called "user", so on the command line We would type something like this:

For connecting the nfsd: ssh -f -L  $2222$ :server: $2049$  -l user server sleep  $600$ For connecting mountd:

ssh -f -L  $3333$ :server:4002 -l user server sleep 600

OR concatenate the two above commands with extra options:

ssh -f -c blowfish -L 3333:server:2049 -L 3333:server:4002 -l user server /bin/sleep 600

\*\*sleep simply waits the number of seconds specified for connection, the extra option "c blowfish" just changes the encryption type, which is faster than the default (3des)

#### After adding the tunnels we can now mount them. This is done using the command:

mount -t nfs -o tcp,port=2222,mountport=3333 localhost:/home/username/ssh\_share /mnt/nfs/ssh\_share

\*\*where /mnt/nfs/ssh\_share is the local directory for the mount

This can be made easier by automating the process with scripts and such but that is not the focus of this presentation.

#### Firewall Config for the Client

iptables - A INPUT -i eth0 - p tcp ! --syn -s server --sport ssh -j ACCEPT iptables - A OUTPUT - o eth0 - p tcp - d server --dport ssh - j ACCEPT iptables -A INPUT -i eth0 -p tcp ! --syn -s server --sport 111 -j ACCEPT iptables - A OUTPUT - o eth0 - p tcp - d server --dport 111 - j ACCEPT

ipchains -A input -i eth0 -p tcp ! -y -s server --sport ssh -j ACCEPT ipchains -A output -i eth0 -p tcp -d server --dport ssh -j ACCEPT ipchains -A input -i eth0 -p tcp ! -y -s server --sport 111 -j ACCEPT ipchains -A output -i eth0 -p tcp -d server --dport 111 -j ACCEPT

#### Additions, Comments, and Warnings

Generating ssh keys will help with logging on to the mounts by eliminating the need to type in passwords

• Users are still not authenticated, but hosts can be authenticated by the use of the ssh keys

• Since all client connections using SSH are encrypted, there will be a Significant increase in CPU overhead, use of different encryptions for the tunnels may decrease this (our example we used blowfish instead of 3des)

#### NFS Over SSL Overview

• NFS can also be used in a similar way over an SSL tunnel

• Clients will tunnel to the server via the SSL-secured ports, therefore the connections from the nfsd, mountd, etc are coming from the localhost machine, and not directly from the client, therefore you must appropriately edit the /etc/exports file to except mounts from the localhost

• You may also close the ports used for portmapper, nfsd, mountd, etc because the services are using the SSL ports, and you may setup your firewall in a way that only allows specified IP addresses to contact you SSL ports

• SSL can provide certificate verification between clients and hosts

## **Conclusions**

- Basic NFS setups are insecure over network transmissions
- The only use of basic NFS is over a secured LAN with trusted users
- The only way to increase security of NFS is to use an encrypted channel
- SSH and SSL can provide the means for an NFS channel from client to server
- The use of authentication keys will increase security of your connections
- Increased security also increases the CPU overhead
- Different kinds of encryption techniques can balance between CPU overhead & security
- The process of setting up your Secure NFS tunnels can be automated through scripts
- Secure NFS is only as good as the tunneling services used to implement it

#### Resources Page

• Secure NFS and NIS via SSH Tunneling http://www.math.ualberta.ca/imaging/snfs/ ●Encrypted NFS with OpenSSH and Linux http://www.samag.com/documents/s=4072/sam0203d/sam0203d.htm ●NFS over SSL http://www.edu.helsinki.fi/atk/ltsp\_kiosk/nfs\_over\_ssl.html ● Implementing NFS http://www.linuxplanet.com/linuxplanet/tutorials/2684/1/ ●sNFS Secure NFS http://www.crufty.net/ftp/pub/sjg/help/sNFS.html ●Setting Up A NFS Server http://nfs.sourcefogre.net/nfs-howto/server.html ●Security and NFS http://www.higs.net/85256C89006A03D2/web/PageLinuxNFSSecurity End of Presentation